## **Video Visit Instructions**

Thank you for choosing Lexington Medical Center to meet your health care needs. Your provider may now be using video visits as a convenient alternative to office visits. Your video visit may take place using Zoom, FaceTime or Google Duo:

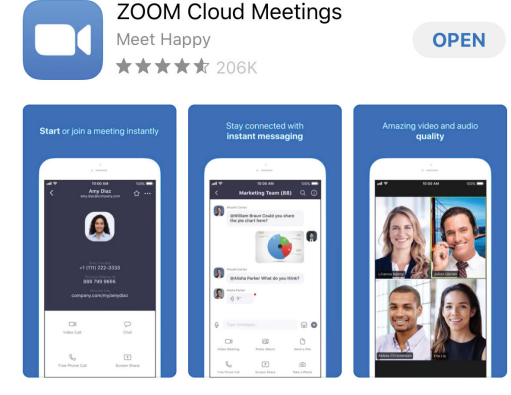

- Store and download • Search for Zoom in your App Store and download.
- Once installed, click to open.

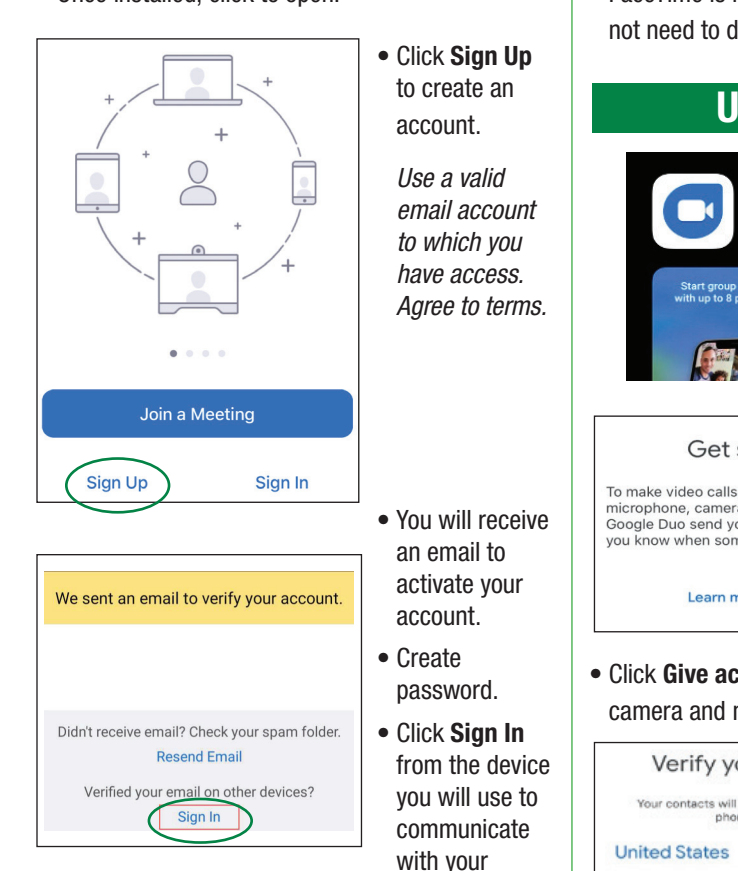

• Before your visit begins, you will receive an email from your provider. Click the link in the email below "**Join Zoom Meeting**."

provider.

## **Using Zoom: Using FaceTime:**

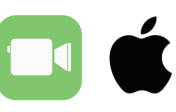

• Your provider will call your mobile number at the time of your visit.

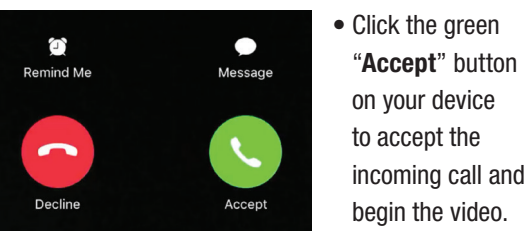

• FaceTime is installed on all Apple devices, so you do not need to download any software.

**Using Google Duo:** 

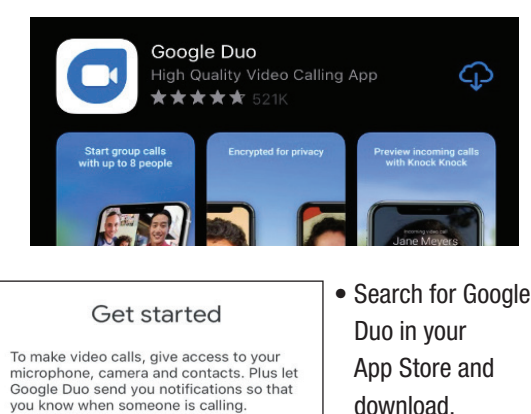

- download.
- Once installed, click to open.
- Click **Give access** to allow Google Duo access to your camera and microphone for video calling.

Give access

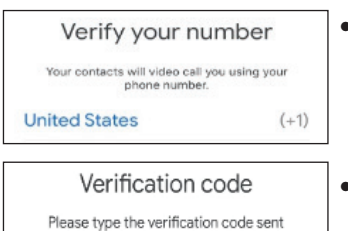

to +1815-274-9475

- Enter your phone number then a **6 digit** verification code.
- **You are Ready!** In Google Duo, dial \*67 then the 10 digit phone number to block caller ID if desired.

## **General Tips:**

- **Complete a test run**. If interactive technology like Zoom or FaceTime is new to you, try it with a family member or friend prior to your first visit. If using Zoom, be sure to enable your video.
- **Find a private, quiet space before your video visit**. Limit background noise such as TVs or side conversations. Check your lighting and sound.
- **Look at your device screen** to make sure you are in front of the camera and see yourself on screen.
- **Unmute your device**. Avoid wearing accessories that create sound interference.
- **Dress appropriately.** When your provider connects to your video visit, he or she will see you and anything in the background.

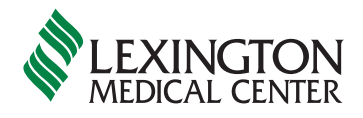